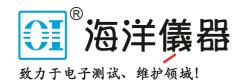

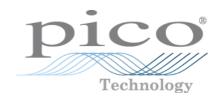

# PicoSource PG900 Series

**Fast-Edge Pulse Generators** 

Programmer's Guide

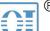

』 北京海洋兴业科技股份有限公司(证券代码:839145)

北京市西三旗东黄平路19号龙旗广场4号楼(E座)906室

电话: 010-62176775 62178811 62176785

企业QQ: 800057747 维修QQ: 508005118

企业官网: www.hyxyyq.com

邮编: 100096

传真: 010-62176619

邮箱: market@oitek.com.cn

购线网: www.gooxian.com 查找微信公众号:海洋仪器

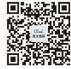

pg900pg.en r1

Copyright © 2016 Pico Technology. All rights reserved.

# Contents

| 1 PicoSource PG900 API reference         | 1  |
|------------------------------------------|----|
| 1 PicoSource PG900 COM server            | 1  |
| 2 ExecCommand method                     | 1  |
| 3 COMRC object                           | 1  |
| 2 Command syntax                         | 2  |
| 1 Command and query structure            | 2  |
| 1 Overview                               | 2  |
| 2 Messages                               | 2  |
| 3 Commands                               | 3  |
| 4 Queries                                | 3  |
| 5 Headers                                | 3  |
| 2 Command entry                          | 4  |
| 1 Rules                                  | 4  |
| 2 Concatenation                          | 4  |
| 3 Command classification                 | 6  |
| 1 Execution-type commands                | 6  |
| 2 On/off-type commands                   | 6  |
| 3 Selector-type commands                 | 6  |
| 4 Float-type commands                    | 7  |
| 4 Full list of commands                  | 8  |
| 1 Header commands                        | 8  |
| 2 Output 1 & 2 commands (PG911 or PG914) | 8  |
| 3 Output 3 & 4 commands (PG912 or PG914) | 9  |
| 4 Trigger commands                       | 10 |
| 1 External trigger commands              | 10 |
| 5 Timing commands                        | 11 |
| 6 Display commands                       | 11 |
| 7 Setup commands                         | 11 |
| Index                                    | 13 |

# 1 PicoSource PG900 API reference

The PicoSource PG900 is supplied with an API for any third-party application or library to control the pulse generator and collect signals. The API is *COM-based* and is provided by the PicoSource PG900 GUI application.

#### 1.1 PicoSource PG900 COM server

The COM server implementing the API is called *PicoSource5* and is implemented by the PicoSource PG900 GUI application (*PicoSource5.exe*). It is registered in the system during the setup process, and can be explicitly unregistered and registered again by executing *PicoSource5.exe* with the */UnregServer* or */RegServer* switches.

#### 1.2 ExecCommand method

The *COMRC* object contains only one method, *ExecCommand*. This method has one argument, a text string with a command or query. The method returns:

- NULL (Nothing in Visual Basic) if a command without query has been successfully executed
- The text string ERROR if the command was invalid
- Another text string with query results if either the command was a query or a command with a query

The syntax of the commands and queries and the full list of commands are described in the following pages.

# 1.3 COMRC object

To implement the API the server exposes only one object, *COMRC*. This object supports automation, so it can be used by high-level languages like JavaScript (HTML pages) or VBA (Microsoft Word). Additionally, low-level languages like C are also supported. The string defining the system-wide name of the object and used for object creation is *PicoSource5.COMRC*.

2 Command syntax

# 2 Command syntax

# 2.1 Command and query structure

#### 2.1.1 Overview

PicoSource PG900 commands consist of set commands and query commands (usually called commands and queries). Commands modify instrument settings or tell the instrument to perform a specific action. Queries cause the instrument to return data and information about its status.

Most commands have both a set form and a query form. The query form of the command differs from the set form by a question mark at the end. For example, the set command:

Out1:Enable

has a query form:

Out1:Enable?

Not all commands have both a set and a query form. Some commands have set only and some have query only.

## 2.1.2 Messages

A command message is a command or query name followed by any information the instrument needs to execute the command or query. Command messages may contain five element types, as defined in the following table.

| Symbol                | Meaning                                                                                                    |
|-----------------------|----------------------------------------------------------------------------------------------------|
| <header></header>     | This is the basic command name. If the header ends with a question mark, the command is a query. If the command is concatenated with other commands, the header must begin with a colon (:).                                                   |
| <mnemonic></mnemonic> | This is the header of the sub-function. Some command headers have only one mnemonic. If a command header has multiple mnemonics, a colon (:) character always separates items from one another.                                                |
| <argument></argument> | This is a quantity, quality, restriction or limit associated with the header. Some commands have no arguments while others have multiple arguments. A space separates arguments from the header. A comma separates arguments from one another. |
| <comma></comma>       | A single comma is used between the arguments of multiple-<br>argument commands. Optionally, there may be white space<br>characters before and after the comma.                                                                                 |
| <space></space>       | A white space character is used between a command header and its argument. Optionally, a white space may consist of multiple white space characters.                                                                                           |

## **Command message elements**

#### 2.1.3 Commands

Commands cause the instrument to perform a specific function or change one of its settings. Commands have this structure:

```
[:]<Header>[<Space><Argument>[<Comma><Argument>]...]
```

A command header consists of one or more mnemonics arranged in a hierarchy or tree structure. The first mnemonic is the base or root of the tree and each subsequent mnemonic is a level or branch off the previous one. Commands at a higher level in the tree may affect those at a lower level. The leading colon (:) always returns you to the base of the command tree.

#### 2.1.4 Queries

Queries cause the instrument to return information about its status or settings. Queries have the structure:

- [:]<Header>?
- [:] < Header > ? [ < Space > < Argument > [ < Comma > < Argument > ] . . . ]

You can specify a query command at any level within the command tree unless otherwise noted. These branch queries return information about all the mnemonics below the specified branch or level. For example

```
Trig:Source?
```

returns the current source of the trigger, while

Trig?

returns all the trigger parameters.

#### 2.1.5 Headers

You can control whether the instrument returns headers as part of the query response. Use the HEADer command to control this feature. If header is on, the query response returns command headers and formats itself as a valid set command. When the header is off, the response includes only the values. This may make it easier to parse and extract the information from the response. The table below shows the difference in responses.

| Query        | Header Off | Header On          |
|--------------|------------|--------------------|
| Time:Period? | 40 μs      | TIME:PERIOD 40 µs  |
| Trig:Source? | INTERN     | TRIG:SOURCE INTERN |

#### **Comparison of Header Off and Header On responses**

4 Command syntax

## 2.2 Command entry

#### 2.2.1 Rules

The following rules apply when entering commands:

• A mnemonic can be followed by any letters for easier understanding of the program's text. For example, these commands are all equivalent:

TRIG:SOURCE EXTERN

TRIGger:SOURCE EXTERN

TRIGgerhqdhdqs:SOURCEblablabla EXTERN

However, arguments must not be followed by additional characters.

- You can enter commands in upper or lower case.
- You can precede any command with white space characters. White space characters include any combination of the ASCII control characters 00 to 09, and 0B to 20 hexadecimal (0 to 9, and 11 to 32 decimal).
- The instrument will ignore commands consisting of any combination of white space characters and line feeds.

#### 2.2.2 Concatenation

You can concatenate any combination of set commands and queries by using a semicolon (;). The instrument executes concatenated commands in the order received. The following rules apply when concatenating commands and queries:

• You can separate completely different headers with a semicolon (;), and by adding a leading colon (:) at the beginning of all commands except the first one. For example

```
TRIG:SOURCE EXTERN
TIME:PERIOD 25e-6
```

can be concatenated into the single command

```
TRIG:SOURCE EXTERN;:TIME:PERIOD 25e-6
```

• If concatenated commands have headers that differ by only the last mnemonic, you can abbreviate the second command and eliminate the leading colon. For example, you can concatenate the commands

```
OUT1:OUTPUT ON
OUT1:AMPLITUDE 3.3
```

into a single command

```
OUT1:OUTPUT ON; AMPLITUDE 3.3
```

The longer version also works equally well:

```
OUT1:OUTPUT ON;:OUT1:AMPLITUDE 3.3
```

• Set commands and queries may be concatenated in the same message. For example:

```
TRIG:SOURCE EXTERN;:OUT1:AMPLITUDE?
```

This is a valid message that sets the acquisition mode to Stable Averaging. The message then queries the number of acquisitions for averaging. Concatenated commands and queries are executed in the order received.

• Here are some invalid concatenations:

```
TRIG:SOURCE EXTERN;TIME:PERIOD 25e-6

(a colon is needed before TIME)

OUT1:OUTPUT ON;:AMPLITUDE?

(there is an extra colon before AMPLITUDE. Use OUT1:OUTPUT ON;
AMPLITUDE? instead.)
```

6 Command classification

# 3 Command classification

Most commands belong to one of a few types. For example, execution-type commands tell the instrument to perform a specific action, selector-type commands modify a specific instrument setting to the one of few fixed values, and so on. All commands of a given type have similar behavior.

# 3.1 Execution-type commands

Execution-type commands tell the instrument to perform a specific action. For example:

\*Undo

\*Redo

There are no arguments for these commands.

All execution-type commands have a 'set' form only, with no 'query' form.

### 3.2 On/off-type commands

On/off type commands tell the instrument to turn on or turn off a specific function. For example:

Header Off

Out1:Output 0

There are four fixed arguments possible in these commands: On , Off , 0 , 1. Arguments On and 1 are equivalent and turn on the corresponding function. Arguments Off and 0 are also equivalent and turn off the corresponding function.

All on/off type commands have a query form, which will return one of two fixed values: ON or OFF. It is also possible to use the query form with an argument. For example:

Out1:Output? 1

This command turns off the graphic of Channel 1 and returns ON.

### 3.3 Selector-type commands

The selector-type commands modify a specific instrument setting to one of a few fixed values. For example

Trig:Source

has these possible arguments:

EXTERN and INTERN

and

Display: Horizontal

has these possible arguments:

Between 2 and 32 custom arguments are available for these commands. The full set of arguments for each command is specified in the <u>list of commands</u>.

The selector-type commands have a query form. It is possible to use the query form with an argument. For example:

```
Trig:Source? Extern
```

This command sets the Direct input as the trigger source and returns EXTERN.

# 3.4 Float-type commands

The float-type commands modify specific real-value functions. For example, the command:

```
Time:Period 0.01
```

sets the period of the pulses to 10 ms. The valid range and increment of each value is different and is described in the <u>list of commands</u>.

Float-type commands have a query form. It is also possible to use the query form with an argument. For example

```
Time:Period? 0.01
```

returns 10 ms, when s is a dimension of the scale, and the prefix m is milli.

The commands

Time:Period? 0.1m

Time:Period? 0.0001

Time:Period? 1e-4

Time:Period? 100u

are equivalent and set the period of the pulses to the value 100  $\mu s$ . All of these commands return 100  $\mu s$ .

8 Full list of commands

# 4 Full list of commands

#### 4.1 Header commands

Header: Header

Type: On/Off

Action: Enables/disables headers as part of the query response

# 4.2 Output 1 & 2 commands (PG911 or PG914)

#### Enable output

Header: Out1:Enable Out2:Enable

Type: On/Off

Action: Turns the pulses on the corresponding outputs on or off

#### Output amplitude limit

Header: Out1:Limit Out2:Limit

Type: Float

Arguments: 2.5 to 6

Action: Sets the limit of amplitude of the specified output, volts

#### Output amplitude

Header: Out1:Amplitude Out2:Amplitude

Type: Float

Arguments: 2.5 to Limit value

Action: Sets the amplitude of the specified output, volts

#### Amplitude control mode

Header: Out:OutsChange

Type: Selector

Arguments: Separate, Paired

Action: Sets the output setup mode

#### Pulse output performance

Header: Out1:TransitTime Out2:TransitTime

Type: Selector

Arguments: Smooth, Fast

Action: Sets the pulse performance of the specified output

#### Inter-output deskew

Header: OutDeskew:Deskew12

Type: Float

Arguments -1e-9 to 1e-9

Action: Sets the deskew between output 1 and output 2 in s

## 4.3 Output 3 & 4 commands (PG912 or PG914)

#### Enable output

Header: Out3:Enable Out4:Enable

Type: On/Off command

Action: Turns the pulses on the corresponding outputs on or off

#### Tunnel diode current mode

Header: Out3:ModeTD Out4:ModeTD

Type: Selector

Arguments: Auto, Manual

Action: Sets the mode of tunnel diode current control for the specified

output

#### Tunnel diode head calibration

Header: Out3:ModeRecalibrate

Out4:ModeRecalibrate

Type: Execution

Action: Find the optimal tunnel diode current

#### Tunnel diode current

Header: Out3:TdCurr Out4:TdCurr

Type: Float

Arguments 0 to 0.06 for positive head; -0.06 to 0 for negative head

Action: Sets the tunnel diode current in A

#### Output deskew

Header: Out3:Deskew Out4:Deskew

Type: Float

Arguments: -500e-12 to 500e-12

10 Full list of commands

Action: Sets the deskew of the specified output in s

# 4.4 Trigger commands

#### Trigger mode

Header: Trig:Mode

Type: Selector

Arguments: Continuous, Manual

Action: Sets the trigger mode

#### Single pulse generation (manual trigger mode only)

Header: Trig:ExecShot

Type: Execution

Action: Single pulse will be generated immediately

#### Period source

Header: Trig:Source

Type: Selector

Arguments: Intern, Extern

Action: Sets the source of the pulse period

# 4.4.1 External trigger commands

#### Trigger slope

Header: Trig:Slope

Type: Selector

Arguments: Pos, Neg

Action: Sets positive or negative slope for external trigger input

#### Trigger level

Header: Trig:Level

Type: Float

Argument: -1 to 1

Action: Sets the trigger level in volts for external trigger input

Holdoff time

Header: Trig:HoldOff

Type: Float

Arguments: 1e-6 to 1

Action: Sets the holdoff time in seconds

# 4.5 Timing commands

#### Pulse period (continuous trigger mode only)

Header: Time:Period

Type Float

Argument: 1e-6 to 1

Action: Sets pulse period of the specified output in seconds

Pulse width

Header: Time:Width

Type: Float

Argument: 1e-9 to 4e-6

Action: Sets pulse width of the specified output in seconds

# 4.6 Display commands

#### Horizontal scale

Header: Display:Horizontal

Type: Selector

Arguments: 1, 2, 3

Action: Sets the one of the three time scales of the display

#### Vertical graticule mode

Header: Display: Vertical

Type: Selector

Arguments: Merge, Split

Action: Sets common or separated graticules for outputs 1, 2 and

outputs 3, 4

# 4.7 Setup commands

#### Recall factory setup

Header: Setup:RclFactory

Type: Execution

Action: Returns the instrument to manufacturer's default settings

| Index                                                                                                    | attenuator dB 8 attenuator linear/log 8 attenuator ratio 8                                                                                                    |
|----------------------------------------------------------------------------------------------------|----------------------------------------------------------------------------------------------------|
| Case-insensitivity 4 Characteristics 6 Command classification 6 Command entry rules 4 Command header 3 Command messages 2 | attenuator unit 8 bandwidth of channel 8 channels commands 8 display a channel 8 offset a channel 8 scale a channel 8 Output 3 & 4 commands (PG912 and PG914) acquire a channel 9 |
| Commands 3 COMRC object 1, 1 Concatenation 4                                                                              | attenuator dB 9 attenuator linear/log 9 attenuator ratio 9 attenuator unit 9                                                                                                    |
| Display commands select vertical graticule mode 11 set horizontal time scale 11                                           | bandwidth of channel 9 display a channel 9 offset a channel 9 scale a channel 9 timebase commands 9                                                                               |
| E                                                                                                    | Overview 2                                                                                                    |
| ExecCommand Method 1  Execution-type commands 6  External trigger commands set holdoff time 10 set level 10 set slope 10  | PicoSource PG900 COM Server 1  Q  Queries 3  Query commands 2                                                                                                    |
| F                                                                                                    | S                                                                                                    |
| Float-type commands 7                                                                                                    | Selector-type commands 6 Semicolon 4                                                                                                    |
| Header commands<br>enable/disable headers 8<br>Headers 3                                                                  | Set commands 2 Setup commands recall factory settings 11 Specifications 6                                                                                                    |
| L                                                                                                    | T                                                                                                    |
| Line feeds 4                                                                                                    | Timing commands<br>set pulse period 11<br>set pulse width 11                                                                                                    |
| Messages 2 Mnemonics 4                                                                                                    | set pulse width 11  Trigger commands generate single pulse 10 set pulse period source 10 set trigger mode 10                                                                      |
| On/Off-type commands 6                                                                                                    | W                                                                                                    |
| Output 1 & 2 commands (PG911 and PG914) acquire a channel 8                                                               | White space 4                                                                                                    |